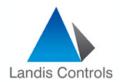

# Siemens RMZ790 Display Operating Instructions

## **SIEMENS**

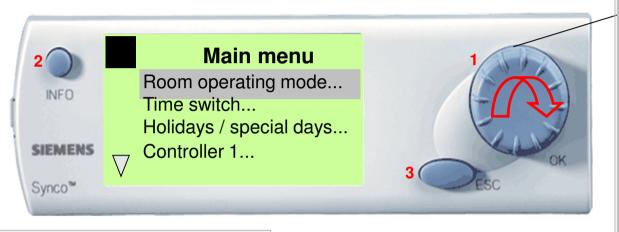

Turn = selection of menu option or changing a value

Press = confirmation of menu option or value

**Press ESC** 

Returns to previous menu

Press INFO (From WELCOME Screen)

Shows:

Controller Setpoints & Actuals

**Faults** 

O/A Temp

Press OK Button / Wheel

**Enters a MENU** 

**INPUTS** – Shows Input Values

<u>CONTROLLER</u> – Shows Setpoints & Actual Value for specific controller

**AGGREGATES** – Shows current state of Outputs

FAULTS - Shows current Faults, with date & time

<u>SETTINGS</u> – Allows changes to settings

Landis Controls, 6/128 Station Road, Seven Hills, NSW PH: 9674 3898

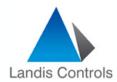

## **Operating Instructions**

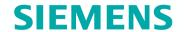

#### **How to Enter COMMISSIONING MODE**

- 1. Press ESC & OK Button Together
- 2. Scroll down to PASSWORD Level
- 3. Press OK
- 4. Scroll to Password No 7 Press OK
- 5. Main Menu will be displayed Adjust to "Commissioning" Press OK (Warning plant will STOP Press ESC)

The above steps take you into "Commissioning Menu"

#### **How to Enter CONTROLLER MENU**

- 1. Scroll Down to "Settings" Menu
- 2. Scroll Down to either of 3 x Controllers (Temp Controller, Humidity Controller, Pressure Controller)
- 3. Press OK to enter required "Controller"

Once in the "Controller MENU" Screen will show "setpoints" or "Control Parameters"

#### **How to Change SETPOINTS**

- 1. To change Setpoints, scroll onto "Setpoint" menu Press OK
- 2. Scroll to "Setpoint HIGH" to change HEATING Setpoint
- 3. Scroll to "Setpoint LOW" to change COOLING setpoint

(Note, Heating & Cooling Setpoints can NOT Cross Over, hence may need to adjust LOW down, to allow HIGH to be reduced & vice versa)

### **How to change CONTROL PARAMETERS**

- 1. To change Control Parameters, scroll onto "Control Parameters" menu Press OK
- 2. Display will show S1 \\_ XP (Proportional Band for Heating), S1\\_Tn (Integral Time for Heating), S1\\_Tv (Derivative Time for Heating)
- 3. Display will show S4 \_/ XP (Proportional Band for Cooling), S4 \_/Tn (Integral Time for Cooling), S4 \_/Tv (Derivative Time for Cooling)
- 4. Display will show "Control Timeout"
- 5. To change any Values (Proportional Bands or Integral Times), simply scroll Up or Down & Press OK, then adjust the values accordingly.